## HOW TO CREATE A QUIZ

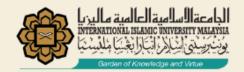

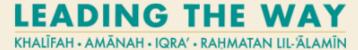

# ITA'LEEM SERIES: CREATING A QUIZ

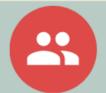

### IF YOU ARE AN INSTRUCTOR OF A COURSE

#### A. Login to the iTa'leem

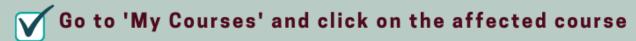

- B. At the top right corner, click Setting and click 'Turn editing on'
- C. Go to the Section where your would like to Add an activity or resources

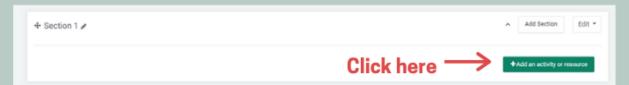

D. Scroll down, choose 'Quiz', and 'Add'

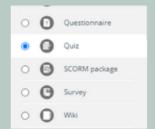

#### E. Setting up your Quiz

- 'General' section: Give the quiz a name
- 'Timing' section: set when you want to open and close the Quiz and/or use Time Limit

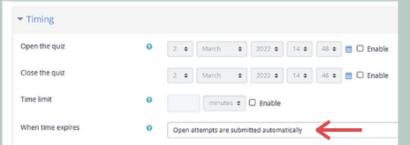

Set this for the submission

▼ Grade
Grade category
Uncategorised ‡
Attempts allowed

Set the number

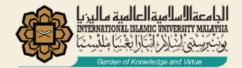

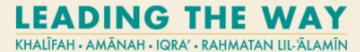

## ITA'LEEM SERIES: CREATING A QUIZ

### G. Click 'Add' to start adding questions

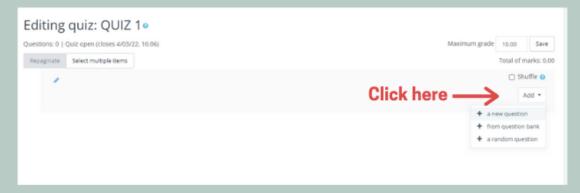

- a new question = create new questions such as MCQ, true false
- from question bank = choose questions from the question bank

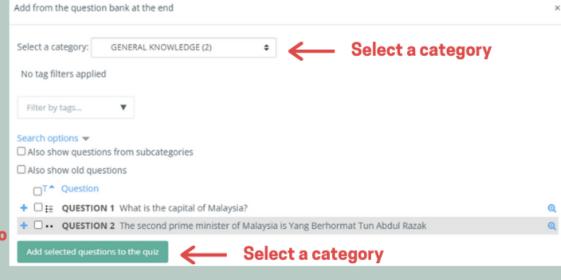

Choose questions that you would like to add to the quiz

• a random question = random questions from the question bank

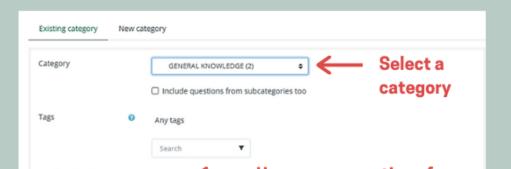

Revision #1

Created Fri, Oct 21, 2022 6:08 PM by NOR FARAHIDAH BINTI ZA'BAH Updated Fri, Oct 21, 2022 6:10 PM by NOR FARAHIDAH BINTI ZA'BAH